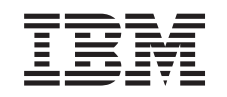

# **@server**

iSeries Bővítőegységek átalakítása particionált szerverek esetén

 $V5R3$ 

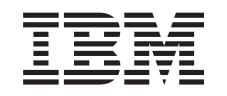

# @server

**iSeries** Bővítőegységek átalakítása particionált szerverek esetén

 $V5R3$ 

#### **Megjegyzés**

Mielőtt a jelen leírást és a vonatkozó terméket használná, feltétlenül olvassa el a ["Megjegyzések"](#page-18-0) oldalszám: 13 helyen lévő tájékoztatót.

#### **Negyedik kiadás (2005. augusztus)**

Ez a kiadás a V5R3M0 szintű IBM Operating System/400 (száma: 5722-SS1) termékre és minden azt követő változatra és módosításra vonatkozik, amíg ez másképpen nincs jelezve. Ez a verzió nem fut minden csökkentett utasításkészletű (RISC) rendszeren illetve a CISC modelleken.

A dokumentum tartalmazhat Licensed Internal Code hivatkozásokat. A Licensed Internal Code gépi program, amelyet a vonatkozó IBM License Agreement feltételei alapján használhat.

# **Tartalom**

### **[Bővítőegységek](#page-6-0) átalakítása particionált**

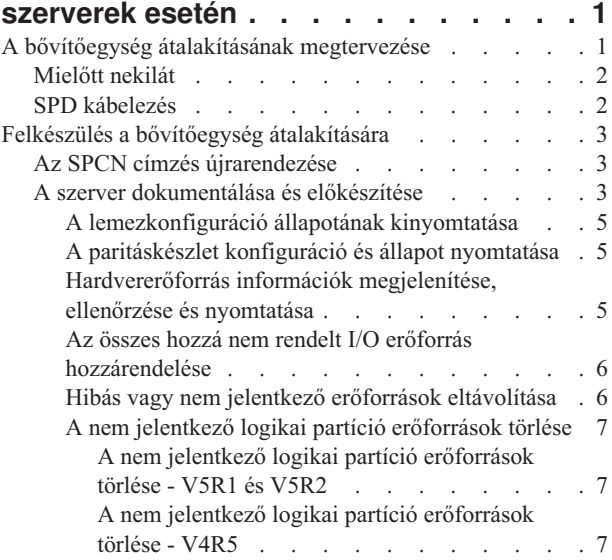

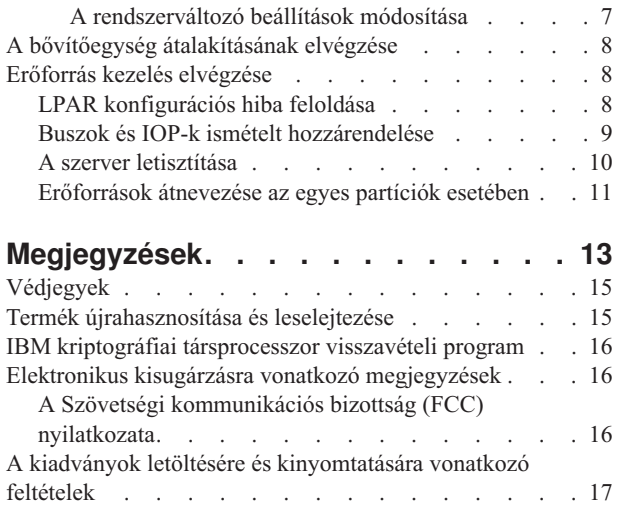

# <span id="page-6-0"></span>**Bővítőegységek átalakítása particionált szerverek esetén**

Ha egy particionált környezetben a következő bővítőegység átalakítások valamelyikét végzi, akkor a bővítőegység átalakításának megkezdése előtt mindenképpen készítsen részletes tervet.

#### **Javaslatok:**

- v Ha lehetséges, akkor a logikai partíció (LPAR) összes konfigurálási műveletét mindenképpen egy LPAR képzésben részesült szervizszakember végezze.
- v Ha a bővítőegységek átalakítása a szerverfrissítés részeként történik, akkor célszerű még a szerverfrissítés előtt elvégezni a bővítőegységek átalakítását és a szerverkörnyezet stabilizálását.

Ez a témakör az alábbi bővítőegységek átalakításával foglalkozik:

- v 5065-ös tartozék átalakítása 5074-re
- 5066-os tartozék átalakítása 5079-re
- 5075-ös tartozék átalakítása 5074-re

A bővítőegységek átalakításához végezze el a következő feladatokat:

- 1. "A bővítőegység átalakításának megtervezése".
- 2. "Felkészülés a bővítőegység [átalakítására"](#page-8-0) oldalszám: 3.
- 3. "A bővítőegység [átalakításának](#page-13-0) elvégzése" oldalszám: 8.
- 4. "Erőforrás kezelés elvégzése" [oldalszám:](#page-13-0) 8.

**Figyelem:** Több bővítőegység átalakításával kapcsolatos tartozékok esetén egyes tevékenységekért esetleg fizetni kell. Az IBM<sup>(R)</sup> szervizképviselője csak az átalakítani kívánt bővítőegység tartalmát helyezi át az új bővítőegységbe. Minden egyéb tartozék és szerverkomponens áthelyezése díjköteles szolgáltatás, amelyhez IBM szervizszerződés szükséges. Egy bővítőegység átalakítása például jó alkalom ara, hogy egy vagy több bővítőegység tartalmát az átalakított bővítőegységbe helyezzék.

Az éppen átalakított bővítőegységtől különböző bővítőegységekből vagy a szerver bármely más részéből tartozékok áthelyezése szintén költségtérítéses szolgáltatás, nemkülönben más bővítőegységek eltávolítása a szerverből, a szerver átrendezése a fizikai környezeten belül, illetve minden egyéb olyan tevékenység, amely nem szükséges a bővítőegység és annak tartalmának átalakításához.

Az LPAR tervezési és megvalósítási szolgáltatások keretében sor kerül egy tervezési megbeszélésre, melynek során tisztázhatók az ügyfél igényei, és elkészül egy végleges hardver- és szoftverkonfigurációs, valamint egy megvalósítási terv. Az LPAR szervizszakember az LPAR konfiguráció telepítését és beállítását is el tudja végezni. Ha további információkra van szüksége az Integrált technológiai szolgáltatások (ITS) LPAR tervezésével és megvalósításával kapcsolatban, akkor lépjen kapcsolatba az IBM marketing képviselőjével, üzleti partnerével, vagy keresse fel a

Technikai támogatási [szolgáltatások](http://www-1.ibm.com/services/its/us/technicalsupport.html) <sup>2</sup> című webhelyet.

Ha szeretné megtekinteni vagy letölteni a témakör PDF változatát, akkor válassza a [Bővítőegységek](rzamdexpanupgradelpar.pdf) átalakítása [particionált](rzamdexpanupgradelpar.pdf) szerverek esetén hivatkozást (105 KB). A felújításokkal kapcsolatos más témakörök megtekintéséhez vagy nyomtatásához olvassa el A témakör [nyomtatása](rzamdprintthis.htm) című részt.

### **A bővítőegység átalakításának megtervezése**

A bővítőegység átalakításakor a szerver erőforrásai az alábbiakban változnak meg:

v Az átalakított bővítőegységek új buszszámokkal jelentkeznek be a rendszerbe. Az új buszszámokat a rendszer alapértelmezés szerint az elsődleges partícióhoz rendeli, és a partíció elindítása előtt azokat a megfelelő partícióhoz kell rendelni.

<span id="page-7-0"></span>**Megjegyzés:** Az 5065-ös bővítőegység csak egy buszt tartalmaznak. Az átalakítás után az 5074-es bővítőegységnek két busza jelentkezik be a rendszerbe. Az 5066-os bővítőegység két buszt tartalmaz. Az átalakítás után négy busz jelentkezik be a rendszerbe. Az 5065-ös és 5066-os bővítőegységekben található kombinált funkciójú I/O processzorokat új kombinált funkciójú I/O processzorok váltják fel, és ezek elhelyezkedése megfelel az LPAR ellenőrző eszközzel (LVT) megtervezett elhelyezkedésnek. Ez az átalakítás jelentős I/O átrendezést vonhat maga után.

- v Az át nem alakított 5065-ös és régebbi SPD alapú bővítőegységek buszszámozása megváltozhat, ha az átalakított bővítőegységet eltávolítják. Ha szeretné megtudni, hogy az átalakítás után a konfigurációban maradt SPD alapú bővítőegységek valamelyike új buszszámot kap-e, olvassa el az "SPD kábelezés" kapcsolatos információkat.
- v Létrejöhet néhány új erőforrásnév. Az új erőforrásneveket vagy ki kell osztani, vagy át kell nevezni.

## **Mielőtt nekilát**

A bővítőegység átalakítása vagy az erőforrásnév tervezés előtt a következőkkel kell rendelkeznie:

v **A Logikai partíció ellenőrző eszköz (LVT) érvényes kimeneti adatai.**

A megrendelési folyamat során használja az LVT [eszközt](http://www-1.ibm.com/servers/eserver/iseries/lpar/systemdesign.htm) $\blacktriangleright$  az IBM<sup>(R)</sup> marketing képviselőjével vagy üzleti partnerével. A bővítőegység átalakítási eljárásának megkezdése előtt nyomtassa ki az LVT kimeneti adatait.

v **A szerver összes partícióján lévő adatok friss biztonsági másolata.** Használja a 21-es GO SAVE lehetőség eljárását a szerver összes partíciójának biztonsági mentéséhez. Ez létfontosságú a helyreállításhoz, ha a bővítőegység átalakítása hibákat eredményezne.

A bővítőegység átalakítási eljárások segítségével meghatározható az a partíció, amelyhez az új buszszámokat rendelni kell, valamint meghatározható az erőforrásnevek kezelésének módja. Ezek az eljárások feltételezik, hogy Ön valamennyire ismeri az iSeries<sup>(TM)</sup> szervert, és nagyobb tapasztalattal rendelkezik a logikai partíciókat illetően.

## **SPD kábelezés**

Modell felújítás vagy egy particionált rendszer bővítőegységének átalakítása során (vagyis amikor egy partíciót az egyik szerverről egy másikra helyezünk, vagy egy bővítőegységet 5065-ről 5074-re módosítunk) előfordulhat, hogy el kell távolítani egy SPD buszt. Ennek komoly következményei vannak az LPAR konfigurációra nézve. Az SPD buszok párosával vannak kábelezve, és minden IPL-kor a rendszer számozza meg őket. Ez a számozás úgy történik, hogy a rendszer meghatározza, melyik porthoz csatlakoznak a buszadaptertől. Ha egy buszadapterhez két busz csatlakozik, akkor a buszok számozásának meghatározása a következőképpen történik. Egy kábel vezet a buszadapter felső portjától az SPD busz felső portjához; ez lesz az első buszszám. Egy kábel vezet a buszadapter alsó portjától a második SPD busz felső portjához; ez lesz a következő buszszám. Végül egy kábel visszavezet a rendszerhez, és ez zárja a hurkot.

A buszok kábelezésének módja miatt a buszok minden IPL-kor ugyanazt a buszszámot kapják. De ha az első buszt eltávolítják, akkor a második busz az első busz számát veszi fel. Ha mindkét busz ugyanabban a partícióban van, akkor minimális LPAR konfigurálási műveletre van szükség. Ha a buszokban lévő hardver különböző partíciókra terjed ki, vagy ha van egy szükséges erőforrás (például betöltési forrás vagy konzol), akkor a partíciók bekapcsolása előtt LPAR konfigurálási műveletek végzésére van szükség. A következő lépést minden esetben el kell végezni, ha egy SPD buszt eltávolít egy particionált rendszerből.

- 1. Állapítsa meg, hogy a busz eltávolításának következtében egy másik busz más számot fog-e kapni.
	- a. A következő táblázat segítségével állapítsa meg, hogy az eltávolítani kívánt busz a buszbővítő adapter felső vagy alsó portjához van-e kábelezve.
	- b. Ha az eltávolítandó busz a buszbővítő adapter **alsó** portjához van kábelezve, akkor a torony átalakítása miatt a buszok átkábelezésére nem kerül sor.
	- c. Ha az eltávolítandó busz a buszbővítő adapter **felső** portjához van kábelezve, akkor állapítsa meg, hogy az alsó porthoz is csatlakozik-e busz (ennek száma eggyel magasabb lesz, mint az eltávolítandó busz száma). Ha a buszbővítő adapter alsó portjához csatlakozik busz, akkor a bővítő egység átalakítása során sor kerül az egyik busz átkábelezésére.

<span id="page-8-0"></span>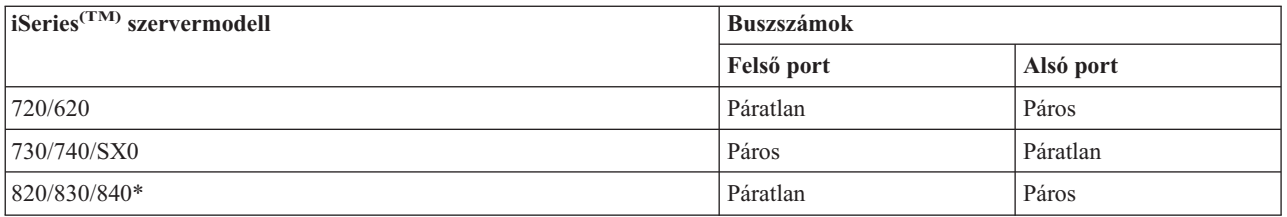

\* Csak az 5-22-es buszokra vonatkozik.

**Példa:** Ha egy iSeries Model 730 szerveren a 10-es buszt kell eltávolítani, akkor a 10-es busz a felső porthoz van kábelezve (a ″páros″ buszok az iSeries Model 730 szerveren a felső porthoz csatlakoznak), ezért ellenőrizni kell, hogy a rendszerben van-e 11-es busz.

## **Felkészülés a bővítőegység átalakítására**

Ez a témakör ismerteti, hogyan kell felkészülni a bővítőegység átalakítására. Mielőtt ezeket a feladatokat megkezdi, végezze el a szükséges "A bővítőegység átalakításának [megtervezése"](#page-6-0) oldalszám: 1. Majd a bővítőegység átalakításának előkészítéséhez végezze el a következő feladatokat:

- 1. "Az SPCN címzés újrarendezése"
- 2. "A szerver dokumentálása és előkészítése".

Most, hogy befejezte a bővítőegység átalakításának előkészítését, a következő lépés "A bővítőegység [átalakításának](#page-13-0) elvégzése" [oldalszám:](#page-13-0) 8.

## **Az SPCN címzés újrarendezése**

Mielőtt bármit kinyomtatna, rendezze újra a rendszer áramellátás vezérlő hálózatának (SPCN) címzését. Ezzel biztosíthatja, hogy amikor az IBM<sup>(R)</sup> szervizképviselője a bővítőegység átalakítása után elvégzi az SPCN címek újrarendezését, csak minimális újrarendezésre kerüljön sor. Az SPCN címzés újrarendezéséhez végezze el a következő lépéseket:

1. Az OS/400(R) parancssorba írja be az STRSST parancsot, amely elindítja a rendszer szervizeszközöket (SST) az elsődleges partíción, majd jelentkezzen be az SST-be.

**Megjegyzés:** A rendszer szervizeszközök használatához érvényes szervizeszköz felhasználói azonosító szükséges.

- 2. Az SST főmenüjében válassza az 5. lehetőséget (Rendszerpartíciók kezelése), és nyomja le az Enter billentyűt. Megjelenik a Rendszerpartíciók kezelése képernyő.
- 3. Select option 2 (Work with partition status). Megjelenik a Partícióállapot kezelése képernyő.
- 4. Írja be a 10-es számot az Elsődleges partíció (0) mellé, és nyomja le az Enter billentyűt. Így a partíció manuális üzemmódba kerül.
- 5. A Partícióállapot kezelése képernyőn írja be a 33-as számot az elsődleges partíció (0) mellé, és nyomja le az Enter billentyűt. Ezzel újrarendezi az SPCN címzést. Ha a műveletet helyesen hajtotta végre, akkor megjelenik Az SPCN címzés átrendezése sikeres volt üzenet.

### **A szerver dokumentálása és előkészítése**

Mielőtt a szervizképviselő megérkezik, hogy elvégezze a bővítőegység átalakítását, biztosítsa a jelenleg telepített szerver és logikai partíciók teljes dokumentálását. Gondoskodjon róla, hogy ezek a dokumentumok a szerver legfrissebb konfigurációját tükrözzék, és ne fordulhasson elő az, hogy a dokumentáció kinyomtatása óta a hardveren módosításokat hajtottak végre. Ha a szervizképviselő érkezése előtt módosítások történnek, akkor nyomtassa ki újra a szerver és az LPAR partíció dokumentációját.

#### Végezze el az 1-5. lépéseket előbb az elsődleges partíció esetén; majd ismételje meg az 1-3. és 5. lépéseket minden **másodlagos partíció esetén. A 4. lépést csak az elsődleges partíció esetén kell végrehajtani.**

1. "A [lemezkonfiguráció](#page-10-0) állapotának kinyomtatása" oldalszám: 5 a szerver minden partíciójából.

- 2. "A [paritáskészlet](#page-10-0) konfiguráció és állapot nyomtatása" oldalszám: 5 a szerver minden partíciójából. A kinyomtatott lapokon ne feledje feltüntetni azt a partíciót, amelyre vonatkoznak.
- 3. ["Hardvererőforrás](#page-10-0) információk megjelenítése, ellenőrzése és nyomtatása" oldalszám: 5 a szerver minden partíciója esetében.
- 4. Az **elsődleges partíción** "Az összes hozzá nem rendelt I/O erőforrás [hozzárendelése"](#page-11-0) oldalszám: 6 az aktív partíciókhoz.
- 5. "Hibás vagy nem jelentkező erőforrások [eltávolítása"](#page-11-0) oldalszám: 6 úgy, hogy a Hardver szolgáltatáskezelőt használja a partíción.
- 6. Ismételje meg a fenti 1., 2., 3. és 5. lépéseket az összes konfigurált másodlagos partíció esetén.
- 7. "A nem jelentkező logikai partíció [erőforrások](#page-12-0) törlése" oldalszám: 7 az elsődleges partíción.
- 8. Nyomtassa ki a rendszerkonfigurációt a logikai partíciók esetén.
- 9. A 8, lépésben kinyomtatott adatok segítségével állapítsa meg, hogy vannak-e betöltési forrás erőforrások egy olyan buszban, amelynek számai meg fognak változni, például amikor a buszt átalakítja vagy újrakábelezi. Minden olyan partíció esetében, amely átalakított vagy újrakábelezett buszban lévő betöltési forrásmeghajtóval rendelkezik, számítson **egy** meghajtót, ha a partíció RAID vagy nem védett meghajtókkal rendelkezik. Számítson **két** meghajtót, ha a partíció tükrözött meghajtókkal rendelkezik. Jegyezze fel a betöltési forrásmeghajtók teljes számát. Jegyezze továbbá fel a betöltési forrás lemezegység (1. egység) sorozatszámát minden egyes átalakított vagy újrakábelezett buszhoz. Ezekre az információkra akkor lesz szüksége, amikor újrakonfigurálja a buszok vagy az IOP tulajdonjogát.

**Példa:** A P3 rendelkezik egy redundáns betöltési forrás tömbbel, mely független lemezeiből (RAID) áll, így értéke 1. A P4 betöltési forrása tükrözött, ezért értéke 2. A P3 és a P4 értékének összege 3. A betöltési forrásmeghajtók teljes számaként jegyezze fel a 3-at.

- 10. A 8. lépés kinyomtatott anyagait használva határozza meg a megváltozott hardverhez rendelt keretazonosítókat és buszszámokat. Ezeket az adatokat át kell adnia a szervizképviselőnek, és szükség van rájuk a bővítőegység átalakításakor.
- 11. Minden másodlagos partíció esetében jegyezze fel az IPL rendszerműveletet, majd állítsa azt HOLD helyzetbe a következő módon:
	- a. Az elsődleges partícióból írja be az STRSST parancsot, amely elindítja a rendszer szervizeszközöket (SST), és jelentkezzen be az SST-be.

**Megjegyzés:** A rendszer szervizeszközök használatához érvényes szervizeszköz felhasználói azonosító szükséges.

- b. Az SST főmenüjében válassza az 5. lehetőséget (Rendszerpartíciók kezelése), és nyomja le az **Enter** billentyűt. Megjelenik a Rendszerpartíciók kezelése képernyő.
- c. A Rendszerpartíciók kezelése képernyőn válassza ki az összes partíciót. Minden másodlagos partíció esetében jegyezze fel az IPL rendszerműveletet, majd állítsa azt HOLD helyzetbe.
- 12. "A [rendszerváltozó](#page-12-0) beállítások módosítása" oldalszám: 7 az elsődleges partíción és az összes másodlagos partíción.
- 13. A környezetnek megfelelő eljárások segítségével állítsa le a másodlagos partíciókat.
- 14. Ha a buszokat újrakábelezte, akkor a buszszámok megváltoznak. Ha V5R3 szintű OS/400<sup>(R)</sup> rendszert használ az összes partíción, akkor a partíció konfigurációs képernyő segítségével helyezze át az átalakított és az újrakábelezett buszokat az elsődleges partícióba. A buszok áthelyezésével kapcsolatban lásd az Erőforrások dinamikus áthelyezésének végrehajtása című témakört.
- 15. A környezetnek megfelelő eljárások segítségével állítsa le az elsődleges partíciót.
- 16. Készítse elő a következő dokumentumokat a szervizképviselő számára:
	- v Az LPAR ellenőrző eszköz kimeneti adatai. **Megjegyzés:** Az átalakítás következtében ez a dokumentum nem változhat meg.
	- v Nyomtatott lemezkonfigurációs adatok minden partícióhoz. **Megjegyzés:** Az átalakítás következtében ezek a dokumentumok nem változhatnak meg.
	- Nyomtatott paritáskészlet konfigurációs adatok minden partícióhoz. **Megjegyzés:** Az átalakítás következtében ezek a dokumentumok nem változhatnak meg.
- <span id="page-10-0"></span>v Az egyes partíciókat leíró azonosítók elhelyezkedését ismertető nyomtatott dokumentum. **Megjegyzés:** Az átalakítás következtében ezek a dokumentumok nem változhatnak meg.
- v Nyomtatott rendszerkonfigurációs lista (a HSM-ből) minden partícióhoz.
- v Partícióinformációk kinyomtatva az elsődleges partícióra vonatkozóan.

#### **A lemezkonfiguráció állapotának kinyomtatása**

A lemezkonfiguráció állapotának nyomtatásához adatvédelmi megbízotti jogosultsággal kell rendelkeznie. A lemezkonfiguráció állapotának nyomtatásához végezze el a következő lépéseket:

1. Írja be a parancssorba az STRSST parancsot, amely elindítja a rendszer szervizeszközöket (SST). Jelentkezzen be az SST-be.

**Megjegyzés:** A rendszer szervizeszközök használatához érvényes szervizeszköz felhasználói azonosító szükséges.

- 2. Válassza a 3. lehetőséget (Lemezegységek kezelése), és nyomja le az Enter billentyűt. Megjelenik a Lemezegységek kezelése képernyő.
- 3. Válassza az 1. lehetőséget (Lemezkonfiguráció megjelenítése), és nyomja le az Enter billentyűt. Megjelenik a Lemezkonfiguráció megjelenítése képernyő.
- 4. Válassza az 1. lehetőséget (Lemezkonfiguráció állapotának megjelenítése), és nyomja le az Enter billentyűt.
- 5. A Lemezkonfiguráció állapotának megjelenítése képernyőn nyomtassa ki a lemezkonfigurációt a billentyűzeten található Print Screen (Képernyő nyomtatása) billentyű segítségével.
- 6. Lapozzon lefelé és ismételje meg a műveletet addig, amíg a teljes lemezkonfigurációt ki nem nyomtatta. Ügyeljen rá, hogy az összes lemezkonfigurációs információ kinyomtatása megtörténjen.
- 7. Írja fel a betöltési forrás lemezegység (1. számú lemez) sorozatszámát minden partíció esetében.

**Megjegyzés:** Ha a szerver particionálva van, akkor ismételje meg az 1-7. lépéseket minden partíció esetében. A kinyomtatott lapokon ne feledje feltüntetni azt a partíciót, amelyre vonatkoznak.

#### **A paritáskészlet konfiguráció és állapot nyomtatása**

A szerver paritáskészlet konfigurációja és állapota nyomtatásához végezze el a következő lépéseket:

1. Írja be a parancssorba az STRSST parancsot, amely elindítja a rendszer szervizeszközöket (SST). Jelentkezzen be az SST-be.

**Megjegyzés:** A rendszer szervizeszközök használatához érvényes szervizeszköz felhasználói azonosító szükséges.

- 2. Válassza a 3. lehetőséget (Lemezegységek kezelése), és nyomja le az Enter billentyűt. Megjelenik a Lemezegységek kezelése képernyő.
- 3. Válassza az 1. lehetőséget (Lemezkonfiguráció megjelenítése), és nyomja le az Enter billentyűt. Megjelenik a Lemezkonfiguráció megjelenítése képernyő.
- 4. Válassza az 1. lehetőséget (Lemezkonfiguráció állapotának megjelenítése), és nyomja le az Enter billentyűt.
- 5. A Lemezkonfigurációs állapot megjelenítése képernyőn válassza az 5. lehetőséget (Eszközparitás állapot megjelenítése), és nyomja le az **Enter** billentyűt. Megjelenik az Eszközparitás állapot megjelenítése képernyő.
- 6. Nyomja meg a billentyűzeten a Print Screen (Képernyő nyomtatása) billentyűt. Ezzel kinyomtatja a paritáskészlet konfigurációt.
- 7. Lapozzon lefelé és ismételje meg a műveletet addig, amíg a teljes paritáskészlet-konfigurációt ki nem nyomtatta.

**Megjegyzés:** Ha a szerver particionálva van, akkor ismételje meg ezeket a lépéseket minden partíció esetében. A kinyomtatott lapokon ne feledje feltüntetni azt a partíciót, amelyre vonatkoznak.

#### **Hardvererőforrás információk megjelenítése, ellenőrzése és nyomtatása**

A hardvererőforrás információk megjelenítéséhez, ellenőrzéséhez és nyomtatásához végezze el az alábbi lépéseket:

- 1. Az OS/400<sup>(R)</sup> parancssorba írja be a Hardvertermékek kezelése (WRKHDWPRD) parancsot.
- 2. Válassza a 4. lehetőséget (Leíró azonosítók elhelyezkedésének megjelenítése), és nyomja le az Enter billentyűt. Ekkor megjelennek a hardvererőforrásokhoz tartozó azonosító információk.
- <span id="page-11-0"></span>3. A Leíró azonosítók elhelyezkedésének megjelenítése képernyőn ellenőrizze, hogy a hardvererőforrásokkal kapcsolatos azonosító információk pontosak-e.
- 4. Törölje azokat a konfigurációs leírásokat (más néven konfigurációs objektumokat), amelyek ekkor nem kapcsolódnak egyetlen fizikai hardverhez sem.
- 5. A leíró azonosítók elhelyezkedésének kinyomtatásához nyomja le az F17 (Nyomtatás) billentyűt. Ezeket az adatokat át kell adnia a szervizképviselőnek.
- 6. Az OS/400 parancssorba írja be a következő parancsokat:

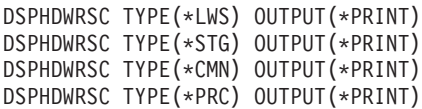

Ekkor a rendszer létrehoz egy jelentést a hardverrel és a konfigurációs objektumokkal kapcsolatban.

**Megjegyzés:** Ha a szerver particionálva van, akkor ismételje meg ezeket a lépéseket minden partíció esetében. A kinyomtatott lapon ne feledje feltüntetni azt a partíciót, amelyre vonatkozik.

#### **Az összes hozzá nem rendelt I/O erőforrás hozzárendelése**

Ebben a lépésben minden olyan hardvererőforrást, amelyet nem kíván hozzárendelni, hozzá kell rendelni egy partícióhoz. A bővítőhely átalakítása után ezeknek az erőforrásoknak a hozzárendelését igény szerint meg lehet szüntetni. A nem hozzárendelt I/O erőforrások hozzárendeléséhez végezze el a következő lépéseket az **elsődleges partíción**:

1. Indítsa el a rendszer szervizeszközöket (SST) a partíción úgy, hogy beírja a parancssorba a STRSST parancsot. Jelentkezzen be az SST-be.

**Megjegyzés:** A rendszer szervizeszközök használatához érvényes szervizeszköz felhasználói azonosító szükséges.

- 2. Válassza az 5. lehetőséget (Rendszerpartíciók kezelése), és nyomja meg az Enter billentyűt. Megjelenik a Rendszerpartíciók kezelése képernyő.
- 3. Válassza a 3. lehetőséget (Partíciókonfiguráció kezelése), és nyomja le az Enter billentyűt. Megjelenik a Partíciókonfiguráció kezelése képernyő.
- 4. Válassza a 3. lehetőséget (I/O erőforrások hozzáadása), és az Enter lenyomásával adjon hozzá minden hozzá nem rendelt erőforrást egy aktív partícióhoz. Célszerű felvenni ezeket a ki nem osztott erőforrásokat az elsődleges partícióba. **Mielőtt áttér a következő lépésre, várja meg, hogy az erőforrások aktívvá váljanak. Megjegyzés:** Az erőforrások partíciókhoz rendelésével kapcsolatban olvassa el az Erőforrások dinamikus áthelyezésének végrehajtása című témakört. A megosztott tulajdonjogú buszok mindig elérhetők, ezért megjelennek ezen a képernyőn. Ezekkel a megosztott buszokkal semmilyen egyéb teendő nincs.

#### **Hibás vagy nem jelentkező erőforrások eltávolítása**

Ebben a lépésben minden olyan hardvererőforrást, amelyet nem kíván hozzárendelni, hozzá kell rendelni egy partícióhoz. A bővítőhely átalakítása után ezeknek az erőforrásoknak a hozzárendelését igény szerint meg lehet szüntetni. A nem hozzárendelt I/O erőforrások hozzárendeléséhez végezze el a következő lépéseket az **elsődleges partíción**:

**Figyelem:** A folytatás előtt minden hardverproblémát el kell hárítani. Azokat az I/O erőforrásokat, amelyek azért nem jelentkeznek, mert váltakozva több partícióhoz is csatlakoznak, és jelenleg egyetlen kezelt partícióhoz sem tartoznak, most nem kell eltávolítania. Váltakozva csatlakoztatott I/O esetén a tervezést körültekintően kell végezni.

1. Indítsa el a rendszer szervizeszközöket (SST) a partíción úgy, hogy beírja a parancssorba a STRSST parancsot. Jelentkezzen be az SST-be.

**Megjegyzés:** A rendszer szervizeszközök használatához érvényes szervizeszköz felhasználói azonosító szükséges.

- 2. Válassza az 1. lehetőséget (Szervizeszköz indítása).
- 3. Válassza a 7. lehetőséget (Hardver szolgáltatáskezelő (HSM)).
- <span id="page-12-0"></span>4. Válassza a 4. lehetőséget (Hibás és nem jelentkező hardver erőforrások), és nyomja le az Enter billentyűt. Azonosítson és jegyezzen fel minden olyan erőforrást, amely felváltva több partícióhoz is kapcsolódhat. Előfordulhat, hogy a bővítőegység átalakítása után újra hozzá kell rendelnie vagy át kell neveznie ezeket az erőforrásokat.
- 5. A 4. lehetőség (Eltávolítás) segítségével távolítsa el a hibás és nem jelentkező erőforrásokat. Ha a Nincs hibás vagy nem jelentkező hardver erőforrás üzenetet kapja, akkor folytassa a 6. lépéssel.
- 6. Erősítse meg a hibás vagy nem jelentkező erőforrások eltávolítását.
- 7. Az F6 (Nyomtatás) lenyomásával nyomtassa ki a rendszerkonfigurációs listát.

#### **A nem jelentkező logikai partíció erőforrások törlése**

Törölje a nem jelentkező logikai partíció erőforrásokat az elsődleges partíción a megfelelő kiadáshoz tartozó következő lépések végrehajtásával.

#### **A nem jelentkező logikai partíció erőforrások törlése - V5R1 és V5R2:**

1. Indítsa el a rendszer szervizeszközöket (SST) a partíción úgy, hogy beírja a parancssorba a STRSST parancsot. Jelentkezzen be az SST-be.

**Megjegyzés:** A rendszer szervizeszközök használatához érvényes szervizeszközök felhasználói azonosítóval kell rendelkeznie.

- 2. Az SST-ben válassza az 5. lehetőséget (Rendszerpartíciók kezelése), és nyomja meg az Enter billentyűt. Megjelenik a Rendszerpartíciók kezelése képernyő.
- 3. Az elsődleges partíció konzolján válassza a 4. lehetőséget (Konfigurációs adatok helyreállítása).
- 4. Válassza a 4. lehetőséget (Nem jelentkező logikai partíció erőforrások törlése).
- 5. A nem jelentkező erőforrások törlésének megerősítéséhez nyomja le az F10 billentyűt (Nem jelentkező erőforrások törlése).

#### **A nem jelentkező logikai partíció erőforrások törlése - V4R5:**

1. Indítsa el a kijelölt szervizeszközöket (DST) az elsődleges partíción, miközben az összes másodlagos partíció aktív. Jelentkezzen be a DST-be.

**Megjegyzés:** A kijelölt szervizeszközök használatához érvényes szervizeszközök felhasználói azonosítóval kell rendelkeznie. A DST elindításához nincs szükség kézi IPL-re. A következő lépések a DST elérésével, a vezérlőpult 21-es funkciójának használatával hajthatók végre.

- 2. A DST-ben válassza a 11. lehetőséget (Rendszerpartíciók kezelése), és nyomja meg az Enter billentyűt. Megjelenik a Rendszerpartíciók kezelése képernyő.
- 3. Az elsődleges partíció konzolján válassza a 4. lehetőséget (Konfigurációs adatok helyreállítása).
- 4. Válassza a 4. lehetőséget (Nem jelentkező logikai partíció erőforrások törlése).
- 5. A nem jelentkező erőforrások törlésének megerősítéséhez nyomja le az F10 billentyűt (Nem jelentkező erőforrások törlése).
- 6. Válassza a 2. lehetőséget (felújítás).
- 7. Lépjen ki a DST-ből.

#### **A rendszerváltozó beállítások módosítása**

Módosítsa a rendszerváltozó beállításokat az elsődleges partíción és minden másodlagos partíción a következő lépések végrehajtásával:

- 1. A parancssorba írja be a Rendszerváltozók kezelése (WRKSYSVAL) parancsot a QAUTOCFG, QIPLTYPE és QPFRADJ rendszerváltozókhoz.
- 2. Jegyezze fel az egyes rendszerváltozók értékeit. Ezeket az értékeket kell majd később visszaállítani.
	- \_\_\_\_\_ QAUTOCFG
	- v \_\_\_\_\_ QIPLTYPE
	- v \_\_\_\_\_ QPFRADJ
- <span id="page-13-0"></span>3. Módosítsa a beállításokat a következő értékekre:
	- $\bullet$  OAUTOCFG = 0
	- $\cdot$  QIPLTYPE = 2
	- QPFRADJ =  $2$

A rendszerváltozók kezelésével kapcsolatos információkat az OS/400(R) rendszerváltozók című témakörben találja.

# **A bővítőegység átalakításának elvégzése**

A bővítőegység átalakítását az IBM<sup>(R)</sup> szervizképviselője végzi el. A bővítőegység-átalakítás befejezése után a szervert a kijelölt szervizeszközökkel (DST) kell elindítani. A szervizképviselőtől a következő dokumentumokat kell visszakapnia, beleértve az eljárás kezdetén átadott eredeti nyomtatványokat, melyeket az IBM szervizképviselője frissít, valamint két új dokumentumot:

- v Az LPAR ellenőrző eszköz kimeneti adatai. **Megjegyzés:** Az átalakítás következtében ez a dokumentum nem változhat meg.
- v Nyomtatott lemezkonfigurációs adatok minden partícióhoz.
- v Nyomtatott paritáskészlet konfigurációs adatok minden partícióhoz.
- v Az egyes partíciókat leíró azonosítók elhelyezkedését ismertető nyomtatott dokumentum.
- v Nyomtatott rendszerkonfigurációs lista (a Hardver szolgáltatáskezelőből) minden partícióhoz.
- v Az elsődleges partíció adatait tartalmazó nyomtatott dokumentumok.
- v Azoknak a hardver erőforrásoknak a listája, amelyek ki lettek cserélve vagy át lettek helyezve az átalakítás során (A880-as Erőforrás átalakítási űrlap vagy ezzel megegyező lista), melyet az IBM szervizképviselője ad át.
- v Kábel átállítási munkalap (A805-as űrlap), melyet az IBM szervizképviselője ad át.

Ezen információk segítségével az új buszszámokat a megfelelő partícióhoz rendelheti, valamint újra hozzárendelheti és átnevezheti az erőforrásokat. Most, hogy az új bővítőegység rendelkezésre áll, a következő lépés az "Erőforrás kezelés elvégzése".

### **Erőforrás kezelés elvégzése**

Az előkészületek során, valamint a szervizképviselőtől kapott információk segítségével hárítsa el az esetleges LPAR konfigurációs hibát, és szükség szerint rendelje hozzá újra vagy nevezze át az erőforrásokat. Az erőforrás kezelés elvégzéséhez hajtsa végre a következő lépéseket:

- 1. "LPAR konfigurációs hiba feloldása".
- 2. "Buszok és IOP-k ismételt [hozzárendelése"](#page-14-0) oldalszám: 9.
- 3. "A szerver [letisztítása"](#page-15-0) oldalszám: 10.
- 4. ["Erőforrások](#page-16-0) átnevezése az egyes partíciók esetében" oldalszám: 11.

### **LPAR konfigurációs hiba feloldása**

Ha a bővítőegység átalakítása utáni rendszerindításkor a rendszer hibát talál a logikai partíció konfigurációjában, akkor hajtsa végre a következő lépéseket.

**Figyelem:** az átalakítási folyamatban ezen a ponton lehetnek hibák a partíció konfigurációjában.

Az összes átalakított busz tulajdonosa az elsődleges partíció lesz. A buszok megosztott állapotúak lesznek. Az újrakábelezett buszok mindegyikének tulajdonosa szintén az elsődleges partíció kell, hogy legyen. Ha "A [szerver](#page-8-0) [dokumentálása](#page-8-0) és előkészítése" oldalszám: 3 című témakör 9. lépésében az derült ki, hogy a másodlagos partíció betöltési forrás lemezegységei átalakított vagy újrakábelezett bővítőegységekbe kerülnek, akkor LPAR konfigurációs hibáknak kell fellépniük. Ha erre még sem kerül sor, akkor folytassa a dokumentum ["Buszok](#page-14-0) és IOP-k ismételt [hozzárendelése"](#page-14-0) oldalszám: 9 című részével.

<span id="page-14-0"></span>Ellenőrizze, hogy a konfigurációs hiba részleteiben olyan lemezegység szerepel-e, amely annak a másodlagos partíciónak a betöltési forrása, amelynek az átalakított bővítőegység a tulajdona volt.

- 1. Nyissa meg a kijelölt szervizeszközöket (DST), és jelentkezzen be.
- 2. A DST főmenüjében válassza a 11. pontot (Rendszerpartíciók kezelése), és nyomja le az Enter billentyűt.
- 3. Válassza a 4. lehetőséget (Helyreállítási konfigurációs adatok), és nyomja le az Enter billentyűt.
- 4. Válassza a 3. lehetőséget (Nem konfigurált lemezegység konfigurációs adatainak törlése), és nyomja le az Enter billentyűt. Ez a képernyő a betöltési forrás lemezegységek számát jeleníti meg, amelynek meghatározása ["A](#page-8-0) szerver [dokumentálása](#page-8-0) és előkészítése" oldalszám: 3 című témakör 9. lépésében történt. Ha a betöltési forrás lemezegységek nem mindegyike jelentkezik be, akkor törölje azokat, amelyek jelentkeznek, várjon pár percig, majd lépjen be újra a képernyőre. Ha a lemezegységek várt száma 10 perc elteltével sem jelenik meg, akkor hardvervagy szoftverprobléma állhat fenn. Kérjen segítséget az IBM<sup>(R)</sup> szoftvertámogatástól.
- 5. Írja be az 1. lehetőséget (Törlendő egység kiválasztása) a megjelenített lemezegység vagy lemezegységek mellé, és nyomja le az Enter billentyűt.
- 6. Erősítse meg a műveletet az Enter ismételt lenyomásával.
- 7. Térjen vissza a DST főmenüjéhez.

### **Buszok és IOP-k ismételt hozzárendelése**

A következő lépések segítségével ismételten hozzárendelheti az új buszokat és IOP-ket a kívánt partícióhoz vagy partíciókhoz, s így korrigálhatja a partíciókonfiguráció hibáit.

**Megjegyzés:** Ha erőforrásokat szeretne rendelni egy partícióhoz, olvassa el az Erőforrások dinamikus áthelyezésének elvégzése című témakört.

- 1. Azonosítsa az új buszszámokat az átalakított vagy újrakábelezett bővítőegységekhez. A partíció jelenlegi erőforrásainak megtekintéséhez és az új vagy újra hozzárendelt buszszámok megállapításához használja a kijelölt szervizeszközöket (DST) és a Hardver szolgáltatáskezelőt (HSM).
	- a. Nyissa meg a DST-t, és jelentkezzen be.
	- b. A DST főmenüjében válassza a 7. lehetőséget (Szervizeszköz indítása), és nyomja le az Enter billentyűt.
	- c. Válassza a 4. lehetőséget (Hardver szolgáltatáskezelő HSM), és nyomja le az Enter billentyűt.
	- d. Válassza az 1. lehetőséget (Hardver erőforrások csomagolása), és nyomja le az Enter billentyűt.
	- e. Keresse meg a keretazonosítót (az átalakított vagy újrakábelezett bővítőegység elején), és lépjen be a 8. lehetőségbe (Hozzárendelt logikai erőforrások), majd nyomja le az Enter billentyűt.
	- f. Átalakított bővítőegységek esetén a megjelenő képernyőn két busz látható. Újrakábelezett bővítőegységek esetén a megjelenő képernyőn egy busz látható. Lépjen be a buszok mellett látható 5. lehetőségbe (Részletek megjelenítése), és az Enter megnyomásával azonosítsa és rögzítse a buszszámokat a bővítőegységekhez.
	- g. Lépjen ki a HSM-ből, és térjen vissza a DST főmenüjébe.
	- h. A DST-ben válassza a 11. lehetőséget (Rendszerpartíciók kezelése), és nyomja le az Enter billentyűt. Megjelenik a Rendszerpartíciók kezelése képernyő.
	- i. Válassza az 1. lehetőséget (Partícióadatok megjelenítése), és nyomja le az Enter billentyűt. Megjelenik a Partícióadatok megjelenítése képernyő.
	- j. Válassza az 5. lehetőséget (Rendszer I/O erőforrások megjelenítése) a jelenlegi partíció erőforrások megjelenítéséhez. Ebben a nézetben láthatók a régi buszok és IOP-k, valamint az új és módosított buszok és IOP-k. A fenti 1e. lépésben azonosított buszon található IOA sorozatszámát hasonlítsa össze az eredetileg kinyomtatott adatokkal, és ellenőrizze, hogy megegyeznek-e.
- 2. Javítsa ki az új buszok tulajdonjogát. A régi buszok továbbra is ugyanazokhoz a partíciókhoz vannak hozzárendelve. **Ekkor még ne tegyen semmit a régi I/O erőforrásokkal.** A Partíciók kezelése képernyőn írja be a 3. lehetőséget (Partíciókonfiguráció kezelése), és nyomja le az Enter billentyűt.
	- v Ha az új buszok tulajdonosa egy másodlagos partíció kell, hogy legyen, akkor írja be a 4, lehetőséget (I/O erőforrások eltávolítása), és távolítsa el őket, valamint a rajtuk található valamennyi I/O-t az elsődleges partícióból.
- <span id="page-15-0"></span>v Ha a buszok tulajdonosa az elsődleges partíció kell, hogy legyen, akkor az új buszok tulajdonjogának korrigálásához írja be az 5. lehetőséget (Busztulajdonjog típusának módosítása) az elsődleges partíció mellé.
- 3. Az LPAR ellenőrző eszköz (LVT) és a Rendszer I/O erőforrások által nyomtatot adatok használatával rendelje az új buszokat és IOP-ket a megfelelő partícióhoz. A 3. lehetőség (I/O erőforrások hozzáadása) segítségével adja a buszés I/O erőforrásokat a kívánt partícióhoz vagy partíciókhoz a Partíciókonfiguráció kezelése képernyőn.
- 4. Ha egy partíció betöltési forrása, konzolja, másodlagos IPL-je vagy Elektronikus ügyfél-támogatási erőforrása egy olyan bővítőegységbe van telepítve, amelyet átalakítottak vagy újrakábeleztek, akkor jelölje ki ismét ezeket az erőforrásokat minden olyan partíció esetén, amelyet érintett a bővítőegység átalakítása. Használja a Partíciókonfiguráció kezelése képernyőt (6., 7., 8. és 9. lehetőség) igény szerint a kritikus partíció erőforrások hozzárendeléséhez.
- 5. Kapcsolja be a másodlagos partíciókat B manuális módban.
- 6. **Várjon. Ne lépjen tovább mindaddig, amíg minden másodlagos partíció sikeresen el nem indult.** Ha egy másodlagos partíció nem indul el sikeresen, akkor egy korábbi lépést feltehetően hibásan hajtott végre. Ellenőrizze, hogy minden hardver hozzá van-e rendelve a megfelelő partícióhoz vagy partíciókhoz. Ha a hardver nem lett hozzárendelve a megfelelő partícióhoz vagy partíciókhoz, akkor ismételje meg az 1-5. lépéseket. Ha egy másodlagos partíció még ekkor sem indul el sikeresen, akkor kérjen segítséget az  $IBM^{(R)}$  szoftvertámogatástól.
- 7. Ekkor minden hardvernek működnie kell, és a kívánt partícióhoz kell legyen rendelve. Ellenőrizze, hogy minden rendszerhardver megfelelően jelentkezik-e be.

### **A szerver letisztítása**

Miután az új buszszámokat ismét hozzárendelte a megfelelő partíciókhoz, és minden partíciót sikeresen elindított manuális módban, távolítsa el a régi I/O erőforrásokat a logikai partíció I/O erőforrásai közül.

- 1. Törölje a nem jelentkező logikai partíció erőforrásokat a következő lépések végrehajtásával:
	- a. Nyissa meg a kijelölt szervizeszközöket (DST) az elsődleges partíción, miközben minden másodlagos partíció aktív. Jelentkezzen be a DST-be.
	- b. A DST főmenüjében válassza a 11. pontot (Rendszerpartíciók kezelése), és nyomja le az Enter billentyűt.
	- c. Az elsődleges partíció konzolján válassza a 4. lehetőséget (Konfigurációs adatok helyreállítása).
	- d. Válassza a 4. lehetőséget (Nem jelentkező logikai partíció erőforrások törlése), és nyomja le az Enter billentyűt.
	- e. A nem jelentkező erőforrások törlésének megerősítéséhez nyomja le az F10 billentyűt (Nem jelentkező erőforrások törlése).
- 2. **Állj.** Ekkor a régi buszszámoknak és IOP-knek nem szabad látszaniuk az LPAR konfigurációs I/O erőforrások képernyőkön. Ha a régi buszszámok még mindig látszanak, akkor ismételje meg az előző lépést, miután ellenőrizte a következőt:
	- Minden  $OS/400^{(R)}$  partíció be van kapcsolva DST vagy magasabb szinten. Ez azt jelenti, hogy az összes partíció be van kapcsolva és az IPL leállt egy Kijelölt szervizeszköznél (DST) vagy az OS/400 bejelentkezési képernyőjén.
	- v Egyetlen partíció sem jelenít meg rendszer referencia kódokat (SRC-k) (ha egy partíció Hiba/Figyelem SRC-t jelent, az a tiszta, nem jelentkező logikai partíció erőforrás hibáját okozza).

Ha a régi buszszámokat vagy IOP-ket nem lehet eltávolítani az 1. lépés elvégzése után, kérjen segítséget az IBM<sup>(R)</sup> szoftvertámogatástól.

- 3. Módosítsa a másodlagos partíciókat HOLD állapotról az eredeti állapotúra (ez az "A szerver [dokumentálása](#page-8-0) és [előkészítése"](#page-8-0) oldalszám: 3 című eljárás 11. lépésében került módosításra). **Ekkor még ne indítsa újra a szervert.**
- 4. Az elsődleges partíción és az össze másodlagos partíción távolítsa el a nem jelentkező hardverbejegyzéseket a Hardver szolgáltatáskezelő (HSM) használatával. Azonosítsa és jegyezze fel azokat az erőforrásokat, amelyek felváltva több partícióhoz is kapcsolódhatnak. Ha vannak olyan hardver erőforrásai az átalakított bővítőegységen, amelyek felváltva több partícióhoz is csatlakozhatnak, akkor előfordulhat, hogy ezeket az erőforrásokat újra hozzá kell rendelnie vagy át kell neveznie minden olyan partíción, amely használja őket.
	- a. A DST főmenüjében válassza a 7. lehetőséget (Szervizeszköz indítása), és nyomja le az Enter billentyűt.
	- b. Válassza a 4. lehetőséget (Hardver szolgáltatáskezelő HSM), és nyomja le az Enter billentyűt.
	- c. Válassza a 4. lehetőséget (Hibás és nem jelentkező hardver erőforrások), és nyomja le az Enter billentyűt.
- <span id="page-16-0"></span>d. A 4. lehetőség (Eltávolítás) segítségével távolítsa el a hibás és nem jelentkező erőforrásokat. Ha a Nincs hibás vagy nem jelentkező hardver erőforrás üzenetet kapja, akkor folytassa a 4f. lépéssel. **Figyelem:** A folytatás előtt minden hardverproblémát el kell hárítani. Azokat az I/O erőforrásokat, amelyek azért nem jelentkeznek, mert váltakozva több partícióhoz is csatlakoznak, és jelenleg egyetlen kezelt partícióhoz sem tartoznak, most nem kell eltávolítani. Váltakozva csatlakoztatott I/O esetén a tervezést körültekintően kell végezni.
- e. Erősítse meg a hibás vagy nem jelentkező erőforrások eltávolítását.
- f. Ha a DST-ben lehetőség van nyomtatásra, akkor nyomja le az F6 billentyűt (Nyomtatás) a rendszerkonfigurációs lista kinyomtatásához.

### **Erőforrások átnevezése az egyes partíciók esetében**

A következő utasítások segítségével a partíciók erőforrás neveit előző értékükre állíthatja vissza. Végezze el a következő lépéseket minden partíció esetében:

- 1. Nyissa meg a kijelölt szervizeszközöket (DST), és jelentkezzen be.
- 2. A DST főmenüjében válassza a 7. lehetőséget (Szervizeszköz indítása), és nyomja le az Enter billentyűt.
- 3. Válassza a 4. lehetőséget (Hardver szolgáltatáskezelő HSM), és nyomja le az Enter billentyűt.
- 4. A DTS-ben, a Hardver szolgáltatáskezelő (HSM) fő képernyőjén válassza a 2. lehetőséget (Logikai hardver erőforrások), és nyomja le az Enter billentyűt.
- 5. Válassza az 1. lehetőséget (Rendszerbusz erőforrások), és nyomja le az Enter billentyűt.
- 6. A partíción található minden új busz esetében hajtsa végre a következő lépéseket a Logikai hardver erőforráson, a Rendszerbusz képernyőn:
	- a. Töltse ki a következő mezőket:
		- v **Kezelendő rendszerbuszok \_\_\_\_\_\_\_\_** (Írja be a partícióhoz rendelt új buszszámot.)
		- v **Részhalmaz \_\_\_\_\_\_\_\_** (Írja be a mezőbe az alapértelmezett \*ALL értéket.)
	- b. Nyomja le az Enter billentyűt. Most csak a kijelölt busz erőforrásai fognak megjelenni.
	- c. Írja be a 9. lehetőséget (IOP-vel társított erőforrások) egy IOP mellé.
	- d. Az **Erőforrás átalakítások** című CUII dokumentum (A880-as űrlap) és a HSM-ből származó nyomtatott rendszerkonfigurációs listák segítségével határozza meg a módosítandó erőforrásneveket minden partícióhoz.
	- e. Módosítsa az erőforrások neveit úgy, hogy beírja a 2. lehetőséget (Részletek módosítása) minden olyan erőforráshoz, amelyet át kell nevezni.
	- f. Ismételje meg a 6c-6e. lépéseket a kijelölt buszon lévő minden IOP esetén.
	- g. Ismételje meg a teljes 6. lépést a partícióhoz rendelt minden új busz esetén.
- 7. Ismételje meg a fenti 6a-6g. lépéseket a szerveren lévő minden partíció esetén.
- 8. Állítsa vissza a rendszerváltozó beállításokat eredeti értékükre ("A [rendszerváltozó](#page-12-0) beállítások módosítása" [oldalszám:](#page-12-0) 7 című témakörben rögzítetteknek megfelelően) az elsődleges partíción és minden másodlagos partíción a következő lépések segítségével:
	- a. Gondoskodjon róla, hogy minden partíció manuális üzemmódban legyen.
	- b. Lépjen ki a DST-ből az elsődleges partíción és minden másodlagos partíción.
	- c. Válassza az 1. lehetőséget (IPL) az elsődleges partíció és minden másodlagos partíció esetén.
	- d. Az IPL beállítások képernyőn állítsa a Rendszer definiálása vagy módosítása IPL-kor mező értékét Igen-re.
	- e. A Rendszer definiálása vagy módosítása képernyőn válassza a 3. lehetőséget (rendszerváltozó parancsok), és nyomja le az Enter billentyűt.
	- f. A rendszerváltozó parancsok képernyőn válassza a 2. lehetőséget (rendszerváltozó módosítása), és nyomja le az Enter billentyűt.
	- g. A rendszerváltozó módosítása képernyőn írja be a következő értékeket:
		- Rendszerváltozó **QIPLTYPE**
		- $\bullet$  Uj érték  $'0'$
	- h. Nyomja le kétszer az F3 billentyűt az IPL folytatásához.
- i. Az IPL befejeződése után írja be a rendszerváltozók kezelése (WRKSYSVAL) parancsot a parancssorba a QAUTOCFG és a QPFRADJ rendszerváltozókhoz, hogy kezelhesse ezeket a beállításokat.
- j. Állítsa vissza a következő rendszerváltozókat eredeti beállításukra:
	- QAUTOCFG
	- v QPFRADJ

**Megjegyzés:** A rendszerváltozók kezelésével kapcsolatos információkat lásd a rendszerváltozók összehasonlítása és frissítése című fejezetben.

Gratulálunk! Sikeresen átalakította a bővítőegységet.

# <span id="page-18-0"></span>**Megjegyzések**

Ez a tájékoztatás az Egyesült Államokban kínált termékekhez vagy szolgáltatásokhoz készült.

A dokumentum tartalmazhat Licensed Internal Code hivatkozásokat. A Licensed Internal Code gépi program, amelyet a vonatkozó IBM License Agreement feltételei alapján használhat.

Az IBM lehet, hogy nem ajánlja az ebben a dokumentációban tárgyalt termékeket, szolgáltatásokat vagy kiegészítőket más országokban. Kérjen tanácsot a helyi IBM képviselettől az adott területen pillanatnyilag rendelkezésre álló termékekről és szolgáltatásokról. Bármely hivatkozás IBM termékre, programra vagy szolgáltatásra nem szándékozik azt állítani vagy sugallni, hogy csak az az IBM termék, program vagy szolgáltatás alkalmazható. Bármely funkcionálisan azonos termék, program vagy szolgáltatás, amely nem sérti az IBM érvényes szellemi tulajdonával kapcsolatos jogokat, használható helyette. A nem IBM termékek, programok és szolgáltatások működésének megítélése és ellenőrzése természetesen a felhasználó felelőssége.

Az IBM-nek lehetnek szabadalmai, vagy szabadalmi intézés alatt álló alkalmazásai, amelyek fedik az ebben a dokumentumban leírt témákat. Jelen dokumentum nem ad semmiféle jogos licencet e szabadalmakhoz. A licenckérelmeket írásban a következő címre küldheti:

IBM Director of Licensing IBM Corporation North Castle Drive Armonk, NY 10504-1785 U.S.A.

Kétbyte-os (DBCS) információkkal kapcsolatos engedélyezési kérésekkel forduljon az IBM Intellectual Property részleghez saját országában, vagy írjon az alábbi címre:

IBM World Trade Asia Corporation Licensing 2-31 Roppongi 3-chome, Minato-ku Tokyo 106-0032, Japan

**A következő bekezdés nem vonatkozik az Egyesült Királyságra és más olyan országra sem, ahol ez ütközik a helyi jogi szabályozással:** Az INTERNATIONAL BUSINESS MACHINES CORPORATION az ITT ISMERTETETT MÓDON adja közre ezt a kiadványt, MINDENFAJTA KIFEJEZETT VAGY SUGALLT GARANCIA NÉLKÜL, BELEÉRTVE - DE NEM KORLÁTOZVA ERRE - A JOGSÉRTÉS KIZÁRÁSÁRA, A KERESKEDELMI ÉRTÉKESÍTÉSRE ÉS VALAMELY ADOTT CÉLRA VALÓ ALKALMASSÁGRA VONATKOZÓ GARANCIÁT. Bizonyos államok nem engedélyezik egyes tranzakciók kifejezett vagy vélelmezett garanciáinak kizárását, így elképzelhető, hogy az előző bekezdés Önre nem vonatkozik.

Jelen dokumentum tartalmazhat technikai, illetve szerkesztési hibákat. Az itt található információk bizonyos időnként módosításra kerülnek; a módosításokat a kiadvány új kiadásai tartalmazzák. Az IBM mindennemű értesítés nélkül fejlesztheti és/vagy módosíthatja a kiadványban tárgyalt termékeket és/vagy programokat.

A könyvben a nem IBM Web helyekre történő hivatkozások csupán kényelmi célokat szolgálnak, és semmilyen módon sem kívánják azt a látszatot kelteni, hogy az IBM jóváhagyná ezeket a Web helyeket. Az ilyen webhelyeken található anyagok nem képezik az adott IBM termék dokumentációjának részét, így ezek használata csak saját felelősségre történhet.

Az IBM legjobb belátása szerint bármilyen formában felhasználhatja és továbbadhatja a felhasználóktól származó információkat anélkül, hogy a felhasználó felé ebből bármilyen kötelezettsége származna.

A programlicenc azon birtokosainak, akik információkat kívánnak szerezni a programról (i) a függetlenül létrehozott programok vagy más programok (beleértve ezt a programot is) közti információcseréhez, illetve (ii) a kicserélt információk kölcsönös használatához, fel kell venniük a kapcsolatot az alábbi címmel:

IBM Corporation Software Interoperability Coordinator, Department 49XA 3605 Highway 52 N Rochester, MN 55901 U.S.A.

Az ilyen információk bizonyos feltételek és kikötések mellett állnak rendelkezésre, ideértve azokat az eseteket is, amikor ez díjfizetéssel jár.

A dokumentumban tárgyalt licencprogramokat és a hozzájuk tartozó licenc anyagokat az IBM az IBM Vásárlói megállapodás, az IBM Nemzetközi programlicenc szerződés, az IBM Gépi kódra vonatkozó licencszerződés vagy a felek azonos tartalmú megállapodása alapján biztosítja.

A dokumentumban található teljesítményadatok ellenőrzött környezetben kerültek meghatározásra. Ennek következtében a más működési körülmények között kapott adatok jelentősen különbözhetnek a dokumentumban megadottaktól. Egyes mérések fejlesztői rendszerben történtek, és nem szavatolható, hogy ugyanezek a mérések azonos eredményeket hoznak az általánosan használt rendszerekben. Továbbá bizonyos mérések következtetés útján kerültek becslésre. A tényleges értékek eltérhetnek. A dokumentum alapján dolgozó felhasználóknak ellenőrizniük kell, hogy milyen adatok alkalmazhatók az adott környezetekben.

A nem IBM termékekre vonatkozó információkat az IBM a termékek szállítóitól, az általuk közzétett bejelentésekből, illetve egyéb nyilvánosan elérhető forrásokból szerezte be. Az IBM nem vizsgálta ezeket a termékeket, és nem tudja megerősíteni a nem IBM termékekre vonatkozó teljesítményadatok pontosságát, a kompatibilitást és egyéb követelményeket. A nem IBM termékekkel kapcsolatos kérdéseivel forduljon az adott termék szállítóihoz.

Az IBM jövőbeli elképzeléseire és szándékaira vonatkozó állításokat az IBM mindennemű értesítés nélkül módosíthatja vagy visszavonhatja, kizárólag célkitűzéseknek tekinthetők.

Az IBM árak az IBM által ajánlott kiskereskedelmi áraknak felelnek meg, csak pillanatnyi áraknak tekinthetők és előzetes bejelentés nélkül módosulhatnak. Az egyes forgalmazók árai eltérhetnek ezektől.

A leírtak csak tervezési célokat szolgálnak. Az információk a tárgyalt termékek elérhetővé válása előtt megváltozhatnak.

Az információk között példaként napi üzleti tevékenységekhez kapcsolódó jelentések és adatok lehetnek. A valóságot a lehető legjobban megközelítő illusztráláshoz a példákban egyének, vállalatok, márkák és termékek nevei szerepelnek. Minden ilyen név a képzelet szüleménye, és valódi üzleti vállalkozások neveivel és címeivel való bármilyen hasonlóságuk teljes egészében a véletlen műve.

Az IBM, A PROGRAMFEJLESZTŐK ÉS A FORGALMAZÓK AZ ÉRVÉNYES JOGSZABÁLYOK ÁLTAL MEGENGEDETT LEGNAGYOBB MÉRTÉKBEN ELHÁRÍTANAK MINDEN KIFEJEZETT VAGY VÉLELMEZETT GARANCIÁT VAGY FELTÉTELT, IDEÉRTVE, DE EZZEL EGYEBEKET NEM KIZÁRVA A FORGALMAZHATÓSÁGRA, HASZNÁLHATÓSÁGRA, EGY ADOTT CÉLRA VALÓ ALKALMASSÁGRA VONATKOZÓ VÉLELMEZETT GARANCIÁKAT ÉS FELTÉTELEKET, FÜGGŐEN A PROGRAMTÓL, ILLETVE A TECHNIKAI TÁMOGATÁSTÓL, AMENNYIBEN ILYEN LÉTEZIK.

Az IBM, ANNAK PROGRAMFEJLESZTŐI VAGY SZÁLLÍTÓI SEMMILYEN KÖRÜLMÉNYEK KÖZÖTT NEM FELELŐSEK A KÖVETKEZŐKÉRT, MÉG AKKOR SEM, HA TUDOMÁSUK VOLT EZEK BEKÖVETKEZÉSÉNEK LEHETŐSÉGÉRŐL:

- 1. ADATOK SÉRÜLÉSE VAGY ELVESZTÉSE,
- 2. KÜLÖNLEGES, JÁRULÉKOS, KÖZVETETT VAGY BÁRMILYEN KÖVETKEZMÉNYES GAZDASÁGI KÁROK, ILLETVE
- 3. NYERESÉG, ÜZLETMENET, BEVÉTEL, VEVŐKÖZÖNSÉG VAGY VÁRT MEGTAKARÍTÁSOK CSÖKKENÉSE.

<span id="page-20-0"></span>EGYES JOGRENDSZEREK NEM ENGEDÉLYEZIK A JÁRULÉKOS VAGY KÖVETKEZMÉNYES KÁROK KIZÁRÁSÁT VAGY KORLÁTOZÁSÁT, ILYENKOR AZ ÉRINTETT FELHASZNÁLÓRA A FENTI KORLÁTOZÁSOK VAGY KIZÁRÁSOK NÉMELYIKE NEM VONATKOZIK.

Ha a kiadvány elektronikus változatát nézi, a fényképek és a színes illusztrációk nem feltétlenül jelennek meg.

A könyvben található rajzok és specifikációk sem részeikben, sem egészében nem másolhatók az IBM írásos engedélye nélkül.

Az IBM ezt a könyvet a megadott berendezés karbantartásához és javításához történő felhasználásra adja ki a hardverszerviz szakemberei részére. Az IBM a könyvben más célra szolgáló ábrázolást és bemutatást nem biztosít.

A könyvben található rajzok és specifikációk sem részeikben, sem egészében nem másolhatók az IBM írásos engedélye nélkül.

Az IBM ezt a könyvet a megadott berendezés működtetéséhez és az üzemeltetés tervezéséhez történő felhasználásra adja ki a felhasználó szakemberei részére. Az IBM a könyvben más célra szolgáló ábrázolást és bemutatást nem biztosít.

### **Védjegyek**

A következő kifejezések az International Business Machines Corporation védjegyei az Egyesült Államokban és/vagy más országokban:

AS/400 AS/400e e (logó) eServer e(logó)Server IBM iSeries xSeries Operating System/400 OS/400 400 POWER4 Redbooks

A Microsoft, a Windows, a Windows NT és a Windows embléma a Microsoft Corporation védjegye az Egyesült Államokban és/vagy más országokban.

A Java és az összes Java alapú védjegy a Sun Microsystems, Inc. védjegye az Egyesült Államokban és/vagy más országokban.

Egyéb cég-, termék- vagy szolgáltatásnevek mások áru-, vagy szolgáltatási védjegyei lehetnek.

### **Termék újrahasznosítása és leselejtezése**

Az egység olyan anyagokat (például áramköri kártyákat, kábeleket, elektromágneses anyagokat és csatlakozókat) foglalhat magában, amelyek ólmot és réz/berillium ötvözetet tartalmaznak. Mindezek speciális kezelést és selejtezést követelnek meg az egység életciklusa végén. Az egység kidobása előtt az ilyen anyagokat el kell távolítani a berendezésből újrahasznosítás vagy selejtezés céljából, az érvényes szabályok figyelembe vétele mellett. Az IBM több országban ajánl termék visszavételi programokat. A termékek újrahasznosítására vonatkozó ajánlatokról az IBM Internet címén tájékozódhat (http://www.ibm.com/ibm/environment/products/prp.shtml).

Az IBM arra biztatja az információtechnológiai (IT) berendezések tulajdonosait, hogy felelősen hasznosítsák újra berendezéseiket, ha a továbbiakban már nincs rájuk szükség. Az IBM különféle programokat és szolgáltatásokat ajánl, <span id="page-21-0"></span>amelyek segítik a tulajdonosokat IT berendezéseik újrahasznosításában. A termékek újrahasznosítására vonatkozó ajánlatokról az IBM Internet címén tájékozódhat (http://www.ibm.com/ibm/environment/products/prp.shtml).

### **IBM kriptográfiai társprocesszor visszavételi program**

A berendezésben lehet olyan kiegészítő - kriptográfiai társprocesszor-kártya - amely higanyt tartalmazó poliuretán anyagot foglal magába. A kártya megsemmisítésekor a helyi szabályok szerint járjon el. Az IBM bizonyos IBM kriptográfiai kártyák vonatkozásában kialakított egy visszavételi programot. További információk:

<http://www.ibm.com/ibm/environment/products/prp.shtml>

# **Elektronikus kisugárzásra vonatkozó megjegyzések**

## **A Szövetségi kommunikációs bizottság (FCC) nyilatkozata**

**Megjegyzés:** A berendezés a vizsgálatok alapján megfelel az FCC szabályok 15. részében az ″A″ osztályú digitális eszközökre vonatkozóan megfogalmazott határértékeknek. A határértékek megállapítása a berendezés kereskedelmi környezetben működéséből származó káros interferenciák elleni elfogadható szintű védelem biztosításának megfelelően történt. A berendezés rádiófrekvenciás energiát állít elő, használ és sugározhat, és ha nem a kézikönyv útmutatásainak megfelelően került beszerelésre, akkor káros interferenciákat okozhat a rádiós kommunikációban. A berendezés lakóövezetben működtetése valószínűleg káros interferenciát okoz, ilyenkor az interferencia megszüntetését a felhasználónak kell elvégeznie saját költségén.

Az FCC kibocsátási határértékek betartása érdekében csak megfelelően árnyékolt és földelt kábelek és csatlakozók használhatók. Az IBM<sup>(R)</sup> nem felelős semmiféle olyan rádiós vagy televíziós interferenciáért, amely az ajánlottól eltérő kábelek és csatlakozók használatából, vagy a berendezés jogosulatlan átalakításából vagy átszereléséből származnak. A jogosulatlan átalakítások vagy átszerelések megszüntethetik a felhasználónak a berendezés működtetésére vonatkozó jogát.

Az eszköz megfelel az FCC szabályok 15. részének. A működtetés az alábbi két feltételtől függ: (1) az eszköz nem okozhat káros interferenciát, és (2) az eszköznek minden interferenciát fel kell vennie, még azokat is, amelyek nem kívánatos működéshez vezethetnek.

Felelős fél: International Business Machines Corporation New Orchard Road Armonk, NY 10504

Telefonszám: (+1)-919-543-2193

#### **Kanadai ipari megfelelési nyilatkozat**

Ez az ″A″ osztályú digitális berendezés megfelel az interferenciát okozó berendezésekre vonatkozó kanadai rendszabályoknak.

#### **Avis de conformité à la réglementation d'Industrie Canada**

Cet appareil numérique de la classe A respecte toutes les exigences du Règlement sur le matériel brouilleur du Canada.

#### **Európai Közösség megfelelési nyilatkozat**

A termék megfelel a tagállamok elektromágneses kompatibilitásra vonatkozó törvényeinek megközelítésével született Európa Tanács 89/336/EEC követelményben megfogalmazott védelmi előírásoknak. Az IBM nem vállalhatja a védelmi előírások áthágásának felelősségét, amennyiben ez a termék nem ajánlott módosításából származik, beleértve a nem IBM által szállított kiegészítők alkalmazását.

#### <span id="page-22-0"></span>**Ausztráliai és új-zélandi** ″**A**″ **osztályra vonatkozó nyilatkozat**

**Figyelem:** Ez egy ″A″ osztályú termék. Lakókörnyezetben a termék rádióinterferenciát okozhat, ebben az esetben elképzelhető, hogy a felhasználónak kell megtenni a szükséges intézkedéseket.

### **A kiadványok letöltésére és kinyomtatására vonatkozó feltételek**

A letöltésre kiválasztott információk használatára vonatkozó engedélyt az alábbi feltételek és kikötések elfogadásának jelzése adja meg.

**Személyes használat:** Az információk reprodukálhatók személyes, nem kereskedelmi célú használatra, valamennyi tulajdonosi feljegyzés megtartásával. Az IBM kifejezett engedélye nélkül nem szabad az információkat vagy azok részeit terjeszteni, megjeleníteni, illetve belőlük származó munkát készíteni.

**Kereskedelmi használat:** Az információk reprodukálhatók, terjeszthetők és megjeleníthetők, de kizárólag a vállalaton belül, és csak az összes tulajdonosi feljegyzés megtartásával. Az IBM kifejezett engedélyének hiányában nem készíthetők ezen információkból származó munkák, nem reprodukálhatók, nem terjeszthetők és nem jeleníthetők meg, még részben sem, a vállalaton kívül.

A jelen engedélyben foglalt, kifejezetten megadott engedélyeken túlmenően az információkra, illetve a bennük található adatokra, szoftverre vagy bármilyen szellemi tulajdonra semmilyen más kifejezett vagy vélelmezett engedély nem vonatkozik.

Az IBM fenntartja magának a jogot, hogy jelen engedélyeket saját belátása szerint bármikor visszavonja, ha úgy ítéli meg, hogy az információkat az IBM érdekeit sértő módon használják fel, vagy a fenti útmutatásokat nem megfelelően követik.

Jelen információk kizárólag valamennyi vonatkozó törvény és előírás betartásával tölthetők le, exportálhatók és reexportálhatók, beleértve az Egyesült Államok exportra vonatkozó törvényeit és előírásait is. Az IBM AZ INFORMÁCIÓK TARTALMÁRA VONATKOZÓAN SEMMIFÉLE GARANCIÁT NEM NYÚJT. AZ INFORMÁCIÓK ″ÖNMAGUKBAN″, BÁRMIFÉLE KIFEJEZETT VAGY VÉLELMEZETT GARANCIA VÁLLALÁSA NÉLKÜL KERÜLNEK KÖZREADÁSRA, IDEÉRTVE, DE NEM KIZÁRÓLAG A KERESKEDELMI ÉRTÉKESÍTHETŐSÉGRE ÉS AZ ADOTT CÉLRA VALÓ ALKALMASSÁGRA VONATKOZÓ VÉLELMEZETT GARANCIÁKAT IS.

Valamennyi anyag szerzői jogának birtokosa az IBM Corporation.

A webhelyen található információk letöltésével vagy nyomtatásával jelzi, hogy elfogadja jelen feltételeket és kikötéseket.

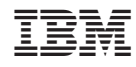

Nyomtatva Dániában